## **راهنمای ثبت گزارش پیشرفت تحصیلی**

## **)ارشد و دکتری(**

با توجه به **شيوهنامه اجرائي آیيننامه یکپارچه آموزشي دانشگاه كاشان** ، انتخاب واحد

دانشجویان دوره کارشناسی ارشد از ابتدای نیمسال چهارم و دانشجویان دکتری از ابتدای نیمسال پنجم منوط به تایید

ارائه گزارش پیشرفت تحصیلی توسط استاد راهنما می باشد.

بدین منظور، ابتدا وارد سامانه پویا Pooya.kashanu.ac.ir شده و بعد از وارد نمودن نام کاربری و کلمه عبور و ثبت کد امنیتی وارد سیستم می شوید: )تصویر یک(

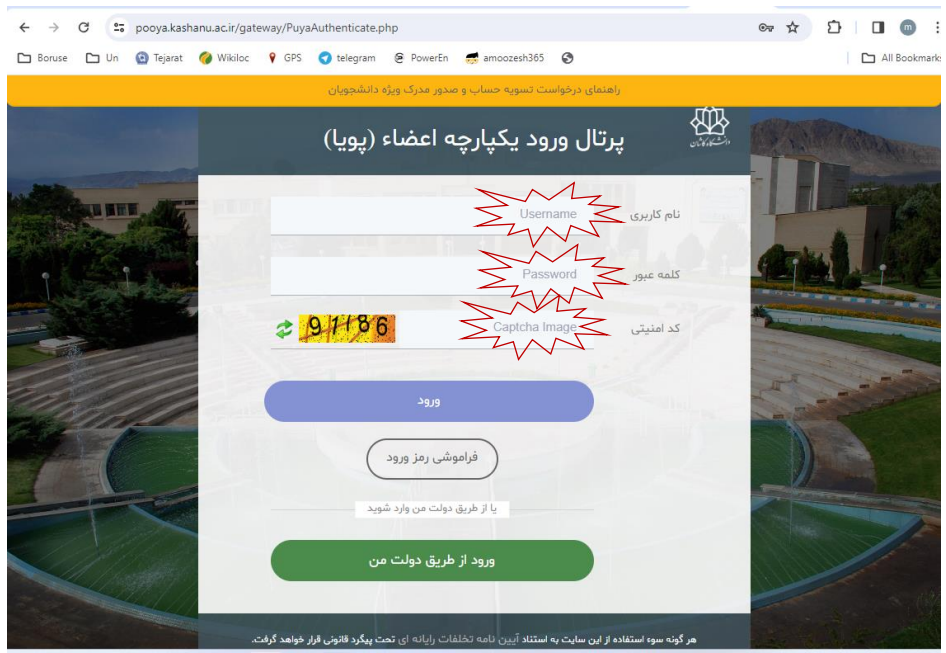

در این مرحله، دانشجو پس از ورود به سامانه، وارد بخش خدمات، زیر بخش درخواست های آموزشی و دانشجویی شده و پس از ورود به صفحه درخواست های وارده – در انتظار اقدام، گزینه ایجاد را انتخاب می نماید.

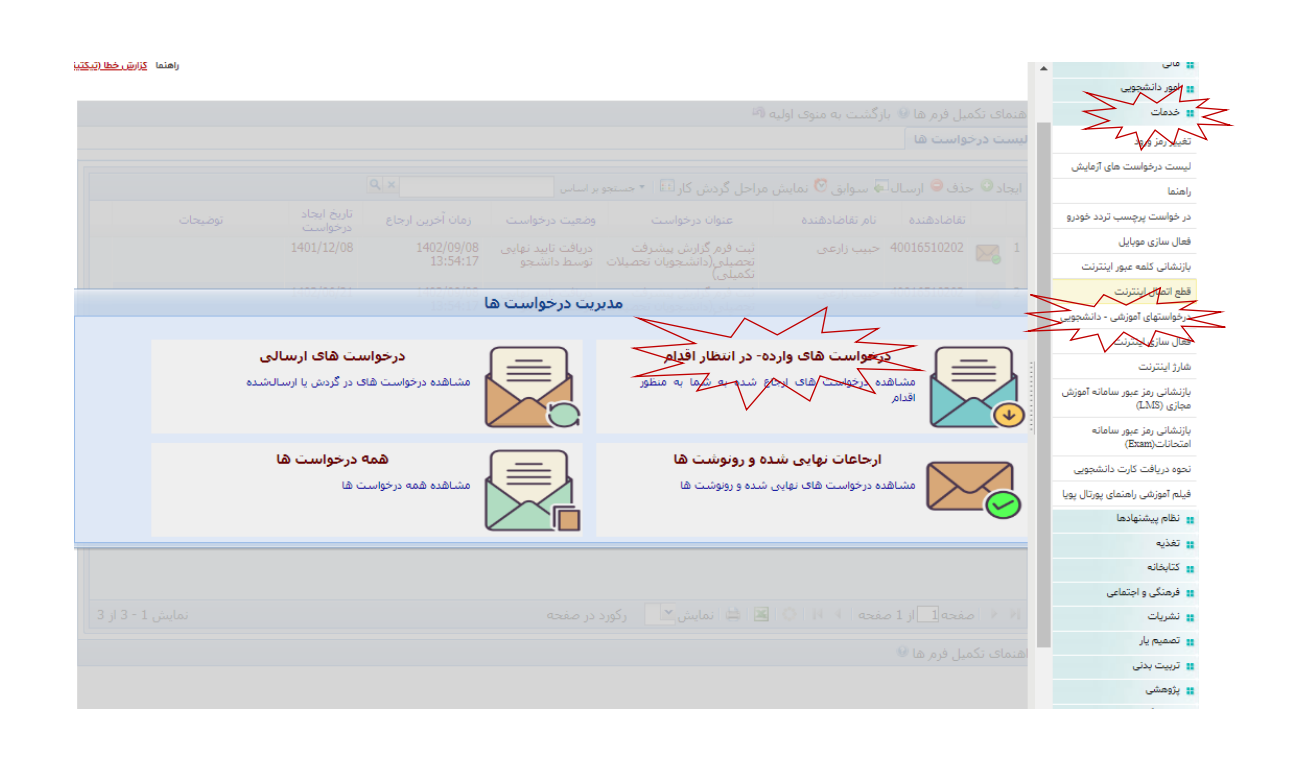

در این مرحله، در کشوی باز شده، فرم گزارش پیشرفت تحصیلی را انتخاب کرده و نسبت به تکمیل آن اقدام می

نمایید.

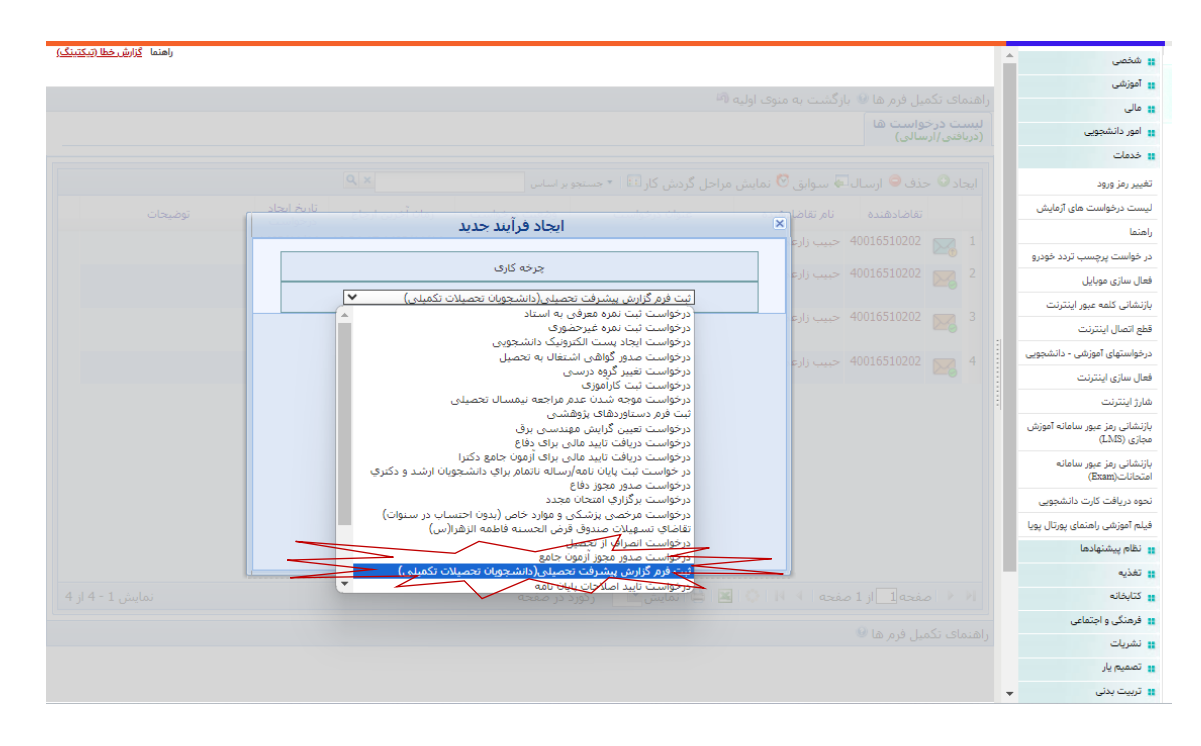

برای تکمیل این فرم، ابتدا نیسال تحصیلی را چک نمایید که حتما نیمسال آتی باشد. سپس در قسمت نام استاد راهنما، استاد راهنمای اول خود را انتخاب کنید. حاال به چند سوال ستاره دار باید پاسخ دهید و در صورت تمایل، به چند سوال غیر ستاره دار نیز در صورت لزوم جواب بدهید. این امکان در نظر گرفته شده که اگر الزم بود، فایل یا فایل هایی را هم ضمیمه فرمایید.

در گام بعد، گزارش را برای تایید نهایی به استاد راهنمای محترم ارسال نموده و با اطالع رسانی به ایشان، منتظر تایید بمانید.